# 信州大学農学部演習林の地理データベース

―地理情報システムGIS kitの応用―

鄭 小 腎 信州大学農学部 森林環境研究室

## 目 次

#### I はじめに

- II GIS kit の概要
	- 1.GISkitの機能
- 2.GISkitの機械装置
- ⅠⅠⅠ 演習林の地理データベース
	- 1. 手良沢山演習林の地理データベース
	- 2. 構内演習林の地理データベース

Ⅳ おわりに 引用文献

Summary

# I は じ め に

地理情報システム GIS(Geographic Information System)とは、一般的には地図の持つ図 形データとそれを説明する属性データの両方を取り扱う計算機装置とソフトウェアの総称で ある。 このシステムの研究は近年著 しく発展 し,森林情報の整備 と解析において重要な手段 となっている。本研究で使用した地理情報システム GIS kit は信州大学農学部で開発された マイクロコンピュータを使い、図形データと属性データとを入力して迅速な地図の作成、地 理情報の検索 ・解析ができるので,森林資源の管理や施業計画や林道計画などに有効 なシス テムである。この地理情報システム GIS kit を利用して同学部演習林に関する地理情報を整 理 して地理データベースを作成 した。その結果を報告する。

まず,演習林の地図のうち森林基本図の林小班区画線を図形データとして入力し,その図 形データに対応する林況などの属性データをファイル化した。同様にして標高図や土壌図な ども入力してファイル化した。すなわち図形データとその属性データを計算機に納め、利用 しやすい形式の演習林の地理データベースを作成した。次に、これらの地理データベースを 用いて GIS kit の検索,解析,表示の機能により,演習林の業務に必要な情報を出力させた。 その結果、GIS kit によって作られた演習林の地理データベースは既存の森林調査簿や森林 地図を総合でき,広い地域に分布 している大字演習林の管理 と施業計画に役立つ資料 とな り

うることが明 らかになった。

本研究にあた り指導を賜 った木平勇吉教授 (東京農工大学農学部)に謝意 を表す るととも に,演習林の資料を提供いただいた本学部演習林研究室の林博道教官に感謝 を申し上げる。 なお、本研究の一部は1990年3月まで信州大学農学部に在籍した木平勇吉教授が分担したも のであり、また研究成果の一部は1989年10月の日本林学会中部支部大会および1990年4月の 日本林学会大会で報告されている。

## ⅠI GISkitの概要

## 1 GISkitの機能

GISkitの機能は次の 4つに大別 され,それぞれの機能毎に説明する。

① 地理情報の入力機能

GIS kit には図形データ及び属性データを計算機媒体に入力する機能がある。図形データ は点、線、面に分解されるので、デジタイザによって地図をトレースすることにより入力す る。属性データとは図形が表現 しているものの意味でその入力方法は直接キーボー ドか ら, フロッピィデスクに入力することである。

地理情報の管理機能

入力された図形データおよび展性データを効率良く管理するために、多量のデータを簡素 化することができる。また,森林の育成は長期間を要するため,長年月の事業運営にこたえ られるようにデータを積み上げることができ、かつ日常の地理情報の更新と追加とが簡単に できる。

表ー1 地図情報の解析機能 (地図の作成)

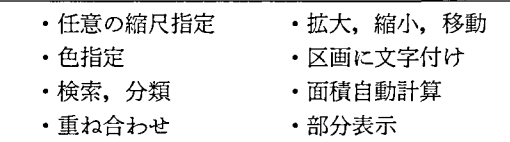

#### ③ 地理情報の解析機能

計算機媒体に記憶 された地理情報はその地理的関係や属性について検索,重ね合わせなど により解析され,利用者の必要に応じて高度な情報が作られる。これは GIS kit の重要な機 能である。図形データの解析機能をまとめると表–1となる。

④ 地理情報の表示,出力機能

以上のように入力、管理、解析された地理情報を理解しやすい形で画面に表示したり、プ リンクまたはプロッタで紙面に出力 した りすることができる。その場合地図を任意の縮尺に 拡大・縮小したり,各区画をその性質により塗り分けたり, パターン区分したりすることが できる。以上の4つの機能を使ってよく作られる地図の種類と帳簿をまとめると表-2とな る。

表一2 地図の種類と帳簿の作成

| 地図の種類                         |
|-------------------------------|
| •現況図(森林基本図,標高図,土壌図)           |
| ・検索図(林相図、林齢分布図など)             |
| ・履歴図(植栽、育林、収穫実行図)             |
| ・計画図(経営、林道計画図など)              |
| ・重ね合わせ図                       |
| 帳簿の作成                         |
| ・森林資源の現況(森林調査簿,資源構成表,森林現況検索表) |
| ・森林資源の履歴(植栽、育林、収穫など施業の実行表)    |
| ・森林施業計画の集計表                   |
| • 地図に対応する集計表(土壌型、標高)          |

#### 2 GISkitの機械装置

GIS kit を使い、先にのべた機能を動かすために必要な装置は以下のものである。ただし、 プログラムの改造により機種組合せを変更することは可能である。

- マイコン本体 NEC PC9801シ リーズあるいは互換機 (メモ リ640KB)
- $(2)$   $\pi$  = CRT
- (卦 プ リンタ
- (4) プロッタ
- デジタイザ

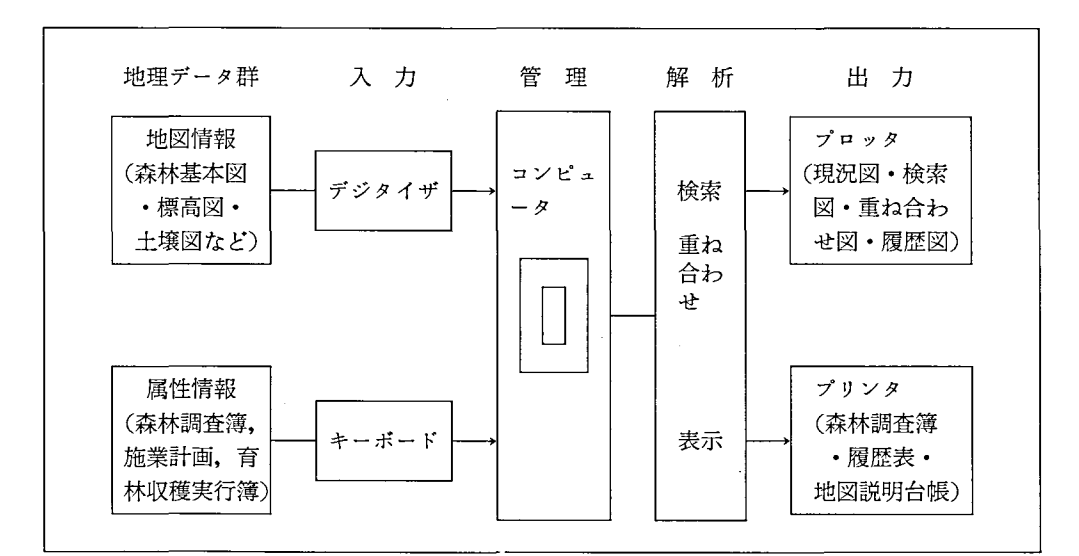

図一1 地理情報システム GIS kit の機械装置と機能

機械装置と機能とをまとめると図-1となる。

## Ⅲ 演習林の地理データベース

図ー1に示したように GIS kit では図形データと属性データとがそれぞれ独立してディス クにファイル化 される。図形データとして演習林では森林地図の基礎 となる森林基本図のほ かに標高図や土壌図などがある.属性データは資源データ (森林調査簿),計画データ (経 営, 林道など計画),履歴データ (造林,育林や伐採など作業の実績) などがある。ここで は手良沢山演習林と構内演習林について作成した地図を説明する。

#### 1 手良沢山演習林地理データベース

主な資料 として同演習林の 1万分の 1の森林基本区画図,標高図,土壌図などの地図 と森 林調査簿,育林 ・収穫実行簿などの帳簿 とを使用 した。

① 地理デ-タベースの作成

まず森林基本図を入力する。地図上に描かれた林小班の形は多角形と考えられるので、土 地測量の原理 と同 じように測定点 と測定線 とによりその多角形を定義する。そのために地図 をデジタイザに貼 り付けて図面上の任意 2点の座標値を入力 して図面の直交座標系 と縮尺 と を設定する。次に、地図に描かれた林小班の区画線をカーソルでトレースしながら入力し, それぞれの形と位置とを計算機に記憶させる。林小班区画線は単なる線ではなく面を定義す る意味を持たせる林小班の名前などの属性データはキーボー ドで入力する。

図一2は各林小班の形と位置とが数値データとして記憶され,その後にプロッタで作られ た地図である。それぞれの区画に林小班名が与えられる。それを演習林基本区画図 と呼ぶ。 それぞれの区画面積は自動計算される。また地理データは地図と説明台帳とからできており、 どちらからで も捜 しあてることができる。

上記 と同 じ手順で標高図,土壌図,林道図,水系図, きのこ ・山菜図,試験地図,地種区 分図を資料として読み取って、計算機に記憶させ、その後作られた地図を図-3,図-4, 図-5, 図-6, 図-7, 図-8, 図-9に示す。このように GIS kitにより入力し, 計算 機に納められた形式 ファイル化 ものを演習林の地理デ-タベースと呼ぶことにする。

(2) 地理データベースの解析

地図や説明資料を地理データベース化すれば,検索や解析により演習林の管理や施業計画 に有効な資料が提供できる。図-10は樹種で,図-11は林齢で検索 して区分された地図であ

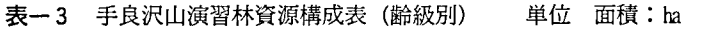

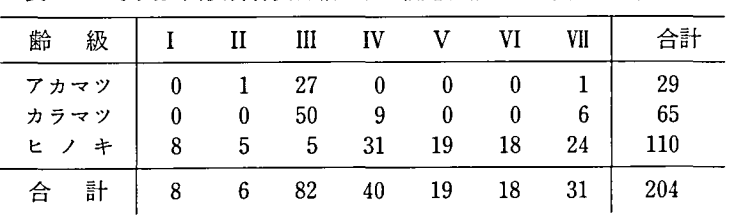

注 :10年は1齢級にする。

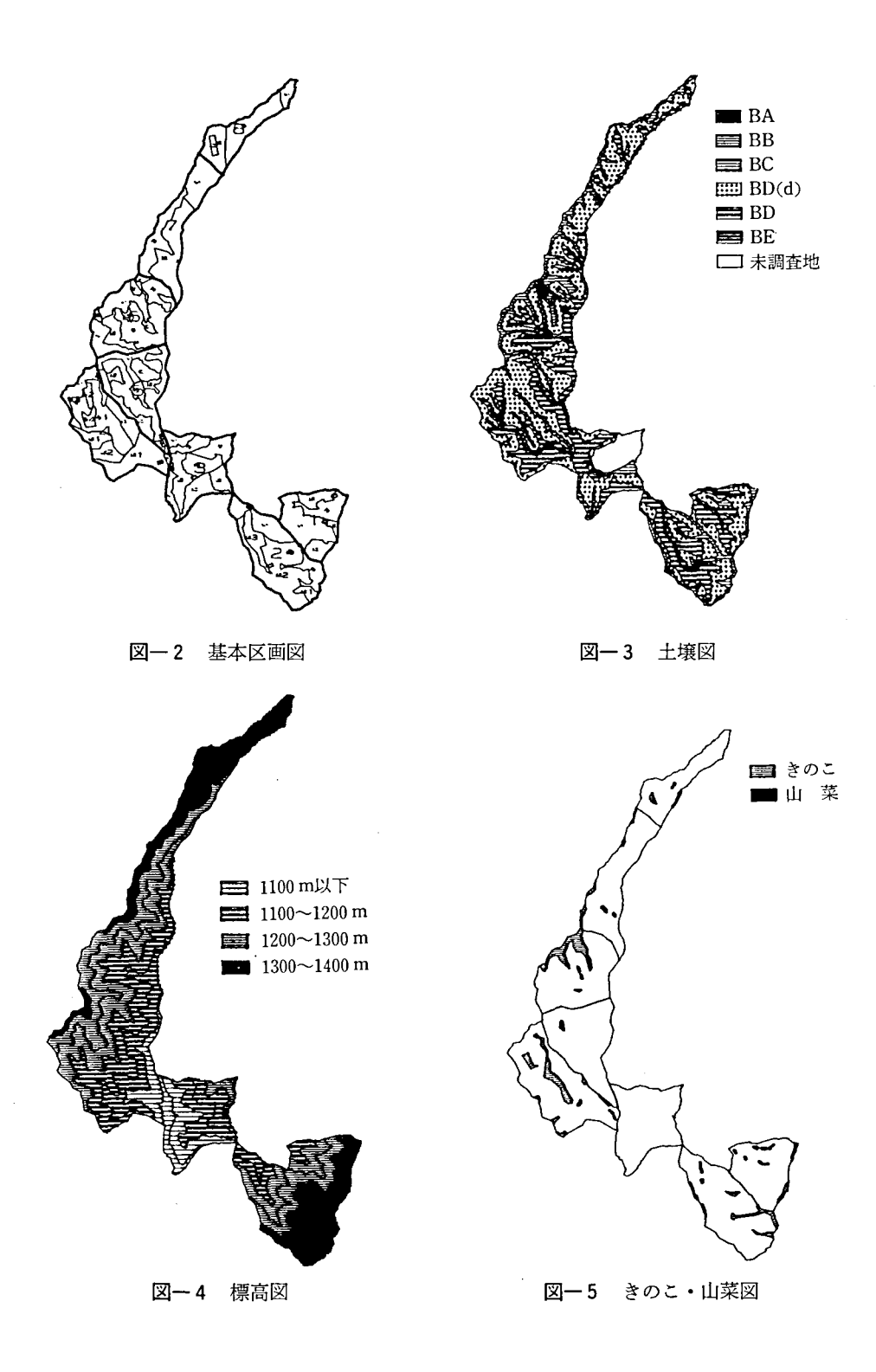

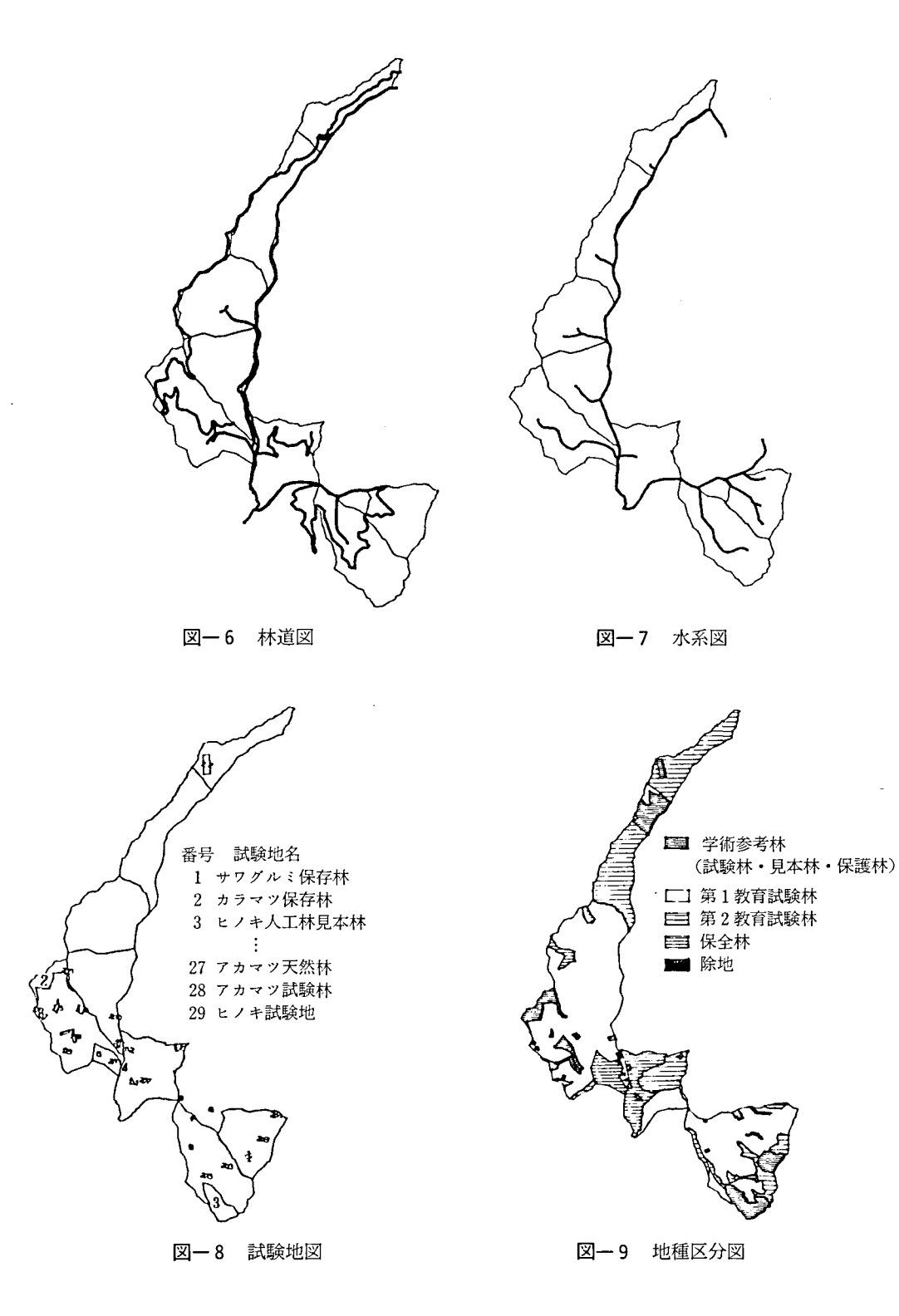

 $\mathcal{L}^{\pm}$  and  $\mathcal{L}^{\pm}$  and  $\mathcal{L}^{\pm}$ 

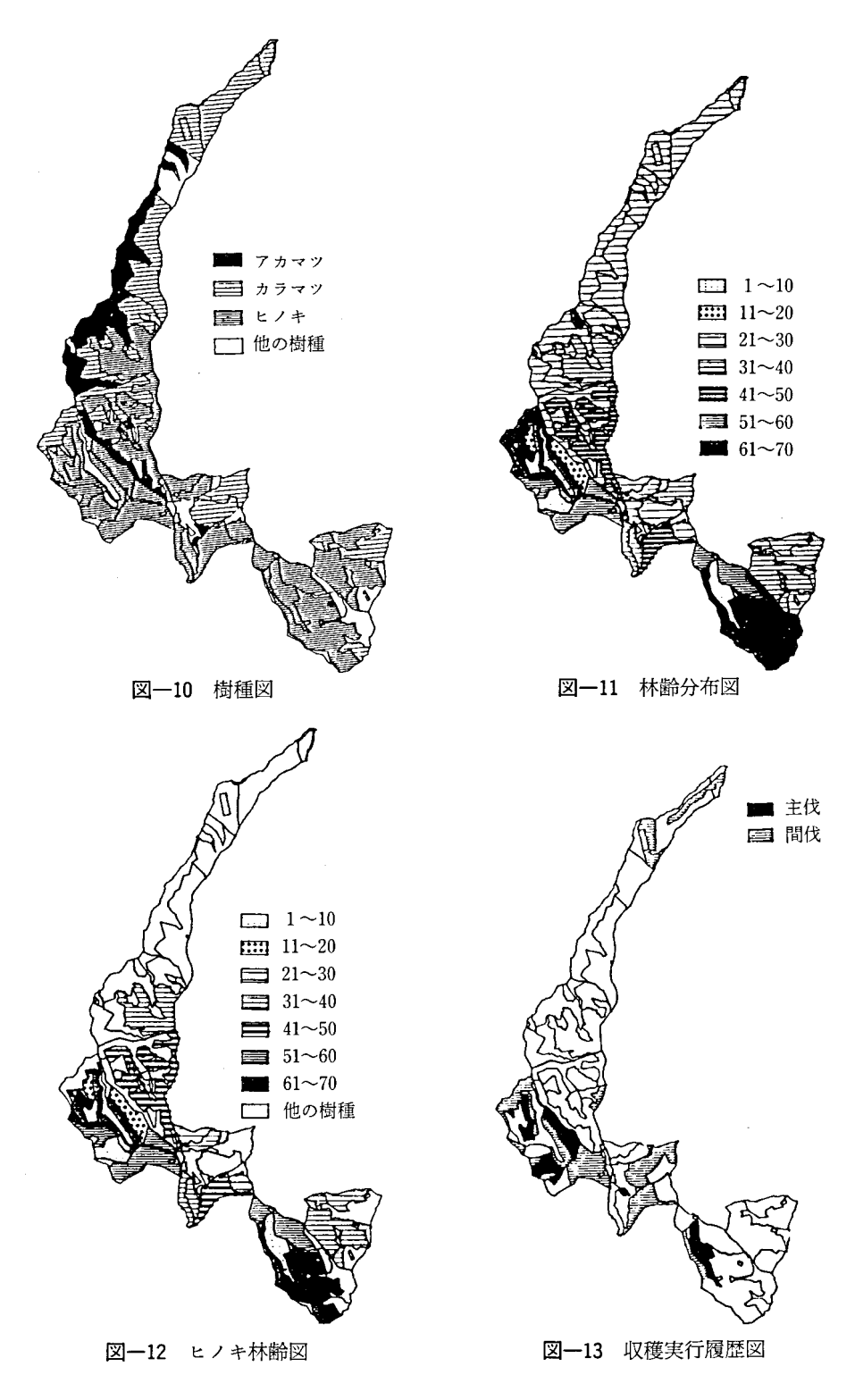

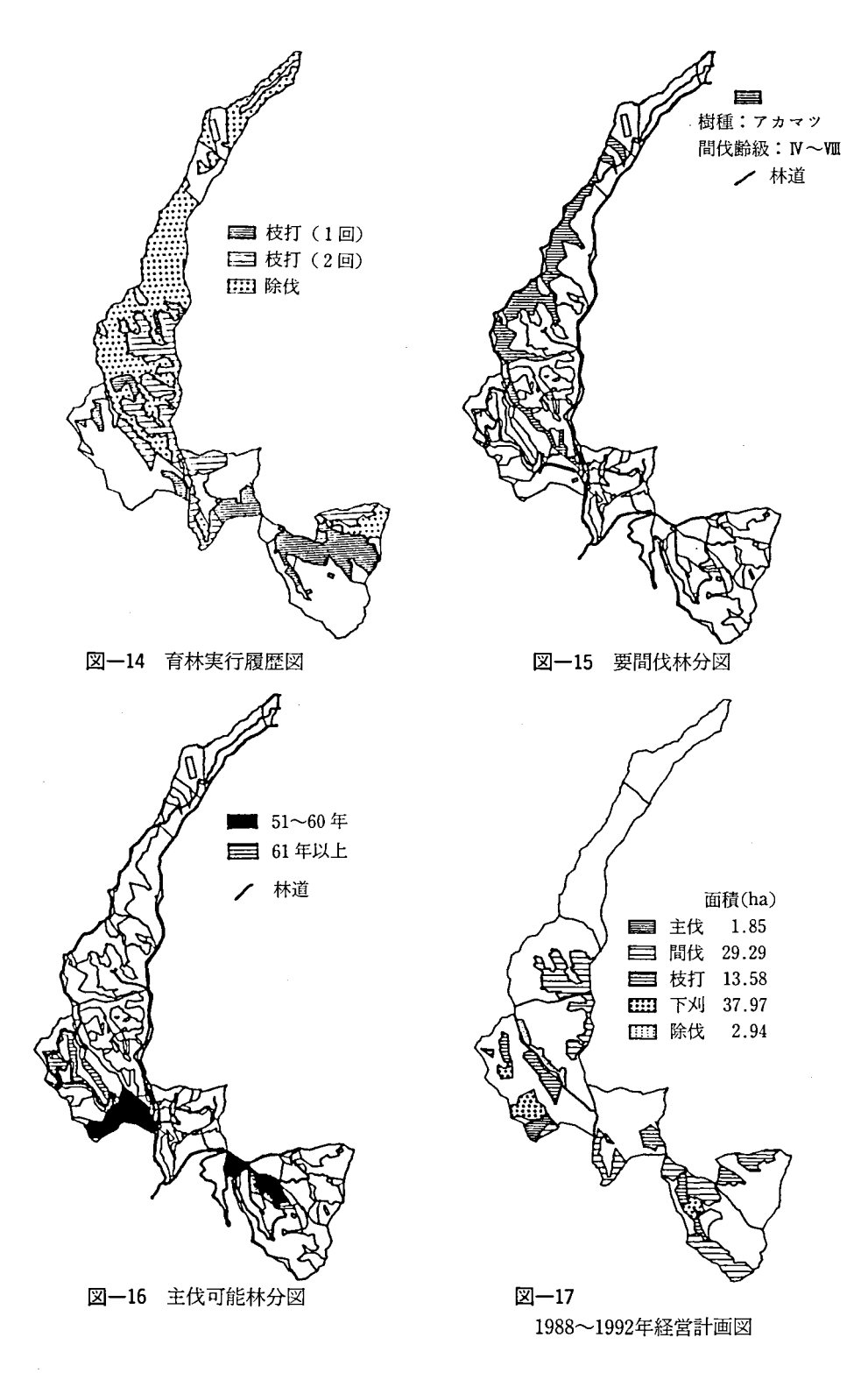

る。色や模様を自由に決めることができる。森林基本図を樹種別,林齢別に塗 り分けて樹種 分布、林齢分布の把握に役立つ。あるいは1つの樹種について林齢別に区分することもでき る (図一12)。表一3は資源構成表 (齢級別)である。

森林は時間とともに変化するので、そのために長年月にわたる演習林事業の沿革や施業履 歴を把握 しなければならない。図-13,図-14は演習林の過去20年間の育林,収穫実行履歴 図である。このように地理データベースは演習林での育林や収穫の実行経過を追跡すること ができるとともに,将来の森林計画立案,林分の空間配置を規整するのに役立つ。

間伐必要林分や主伐可能林分はどこにあるかが画面上に示されるので計画を立てる判断に 役立つ。例えば、人工林で、間伐齢級に達し、林道から近く、樹種はアカマツである林分が どこにあるかを紙面に出力することができる (図-15)。同じように,人工林で,伐期齢 (たとえはヒノキの場合61年以上)に達 し,蓄積が260m3/ba以上林分が どこにあるかを出 力す ることもできる (図-16)。 これを応用すれば,間伐や主伐できる林分が どこに, どの ようにどれだけあるかが把握できる。まとめると樹種分布図、林齢分布図、施業履歴図など の地理データを見ることにより、施業計画区の森林情報の概要を把握し、同時に森林調査簿 の各種集計表や検索データを分析することにより施業計画を検討することができる。なお, -17,図-18は,同演習林1988-1992,19993-19997年の経営計画図である。

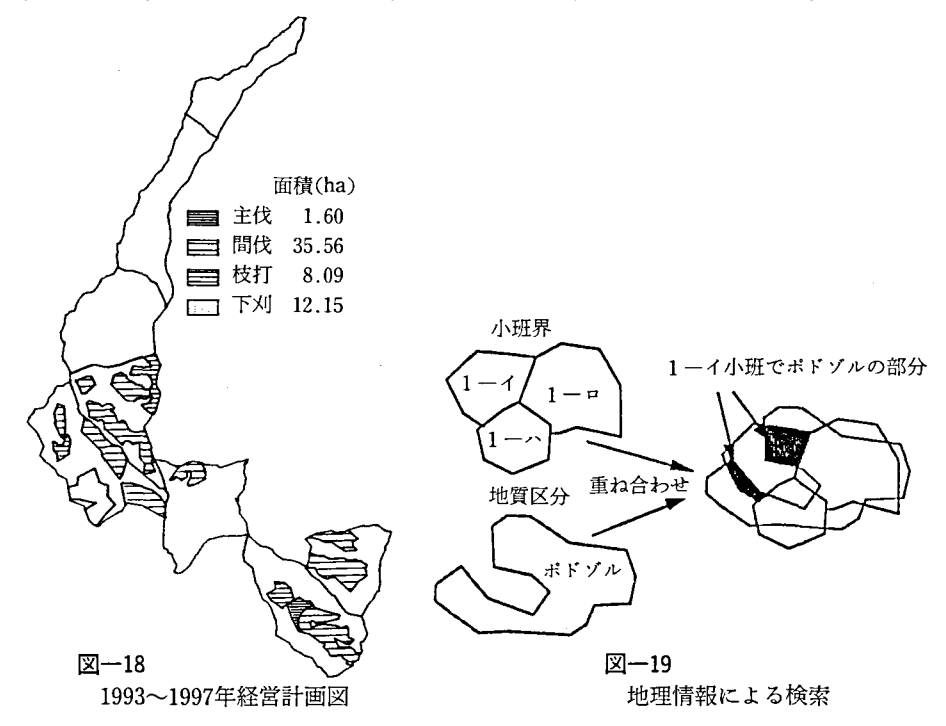

#### (3) 地図の重ね合わせ

これまで例示した森林基本図,樹種図,林齢分布図,林相図などはそれぞれ異なった対象, あるいは目的を表示する独立した主題図であるが、その区画線はすべて図一2の基本図から 特定の区画が検索され,統合された結果できたものであり, したがって, 図一10から図一16

までは区画線を共有 しているので, これを区画線共有型の地図 と呼ぶことにする。 これに対 して、標高図 (図-4) を構成する等高線は、上記の地図とはまったく独立した区画線でつ くられた地図であるからこれを区画線独立型の地図と呼ぶことにする。このような区画線独 立型の地図は標高図のほかに土壌図 (図-3), きのこ ・山菜分布図 (図一 5),林道図 (図 一6),水系図 (図-7), 試験地図 (図-8), 地種図 (図-9)などがあり, 特に自然条件 を描 く地図は人間が作った区画線 とは独立 していることが多い。

ところで図-4の標高図と図-10の樹種図 との組合せを考える。2つの地図の区画線は独 立しており、まったく違っているから、重なり具合いを調べるには、図一4と図一10の地図 を直接に重ね合わせる以外に方法はない。 このように 2種類の地図を重ね合わせることによ り、ある条件に該当する場所を選び出すことを地理情報により検索と呼ぶ (図-19)。GIS kitは地図の重ね合わせの計算手順を持 ってお り,重ね合わせて作成 された地図は計算機に 記憶される。

図-20は同演習林の主要樹種であるヒノキと標高図とを重ね合わせた結果である。2種類 の異なった地図の重複部分を見つけ,その重複部分の属性をみつけることができる。樹種の 垂直的な出現状態(表一4)をみると、ヒノキの面積の69%が海抜1200m以下に分布してい る。カラマツの76%, アカマツの80%が海抜1200m以上に分布しており, ヒノキより高海抜 の所に偏 した位置で施業 していることがわかる。

樹種(ヒノキ)図と土壌図とを重ね合わせた結果を図一21,表-5に示す。表-5を見る とヒノキ林の面積の45.6%が BD 型土壌で,43.2%が BD (d) 型であり, アカマツ林の面 積の31.4% BC型土壌で, カラマツ林の81% BC~BD (d)型土壌であ ることがわかっ

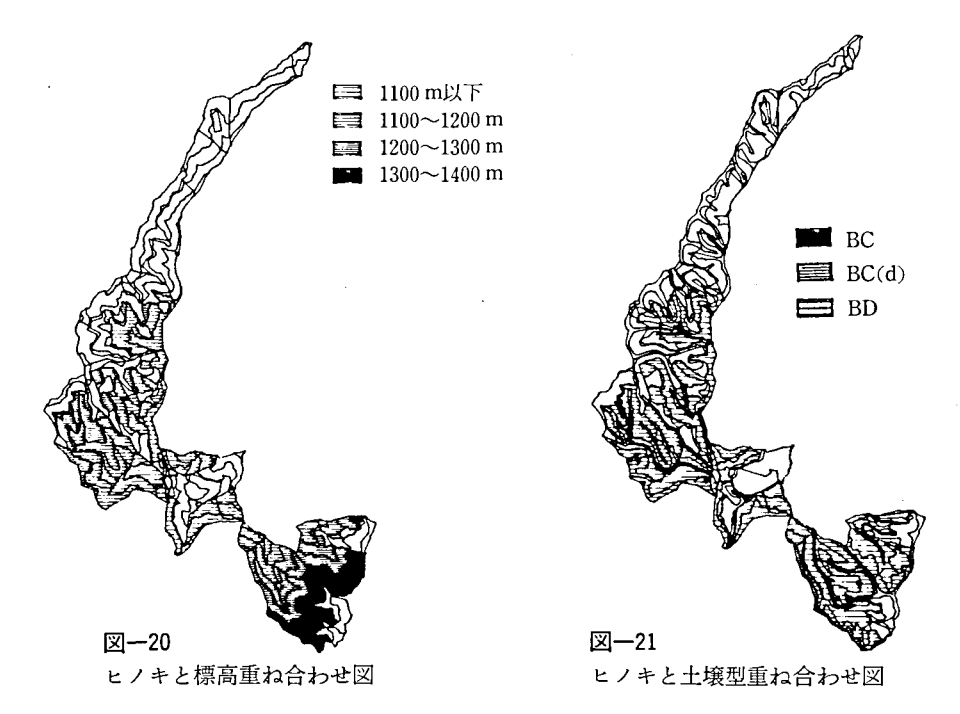

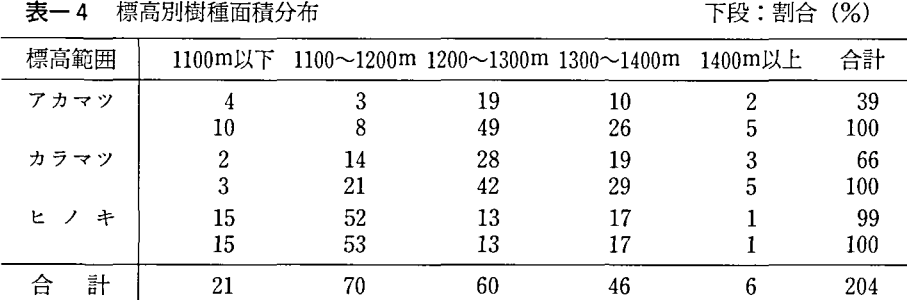

表一5 土壌型別樹種面積分布

上段:面積 (ha)<br>卡段 · 割合 (%)

上段 :面積 (ha)

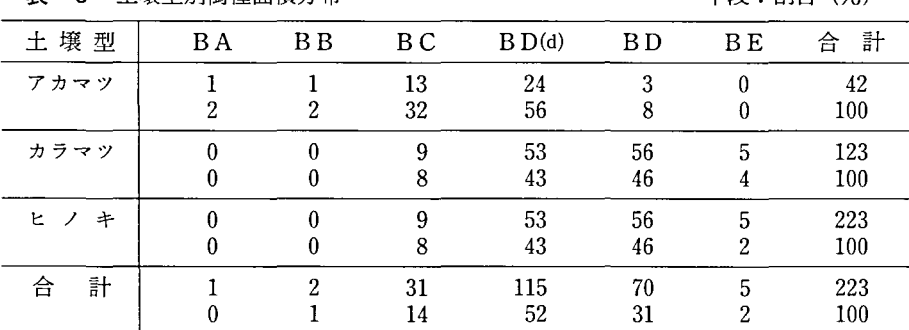

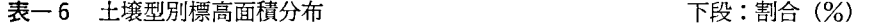

上段 :面積 (ha)

| 標高範囲           | $1100 -$<br>1050m | $1050 -$<br>1100m | $1100 -$<br>1150m | $1150\sim$<br>1200m | $1200 -$<br>1250m | $1250 \sim$<br>1300m | $1300 \sim$<br>1350m | $1350 -$<br>1400m | $1400\sim$<br>1450m | $1450 -$<br>1500m | 計<br>合        |
|----------------|-------------------|-------------------|-------------------|---------------------|-------------------|----------------------|----------------------|-------------------|---------------------|-------------------|---------------|
| ВC             | 0<br>0            | 2                 | 3                 | າ<br>8              | 8<br>24           | 15                   | 21                   | 5<br>17           | 2                   |                   | 31<br>100     |
| B D(d)         |                   | 5<br>4            | 9<br>8            | 20<br>17            | 24<br>21          | 26<br>22             | 12<br>11             | 16<br>14          | ሳ<br>3              | 0                 | 115<br>100    |
| B <sub>D</sub> | 0<br>0            | 13<br>19          | 12<br>18          | 17<br>24            | 12<br>17          | ,<br>9               | 6<br>9               | າ<br>3            | 0                   | 0                 | 70<br>$100\,$ |

た。 この演習林では上記の樹種を主体 とする林業経営が行われているので,適地適木を考慮 して植栽を行なうためにこれらの地図は必要である。

次に,標高図と土壌図との重ね合わせた結果 (図を略す,表-6) をみると, BD 型土壌 の分布範囲は標高1250m以下で全体の78%を占め、BC型土壌は標高1250m以上で全体の88 %になり, BD (d) 型土壌は1150~1400mに分布していることがわかった。

樹種ごとに成長は標高と土壌とに密接に関係していると考えらけるので GIS kit によりそ の森林の樹種と土壌、標高との地理的関係の情報が提供できる。

## 2 構内演習林データベース

信州大学農学部の構内の森林をはじめ,農場,校舎,道路,家などの位置や形を地理デー タとして入力 して,その後にプロータで作ったのが図-22である。地図上の演習林や建物な どの番号,名前,面積などの説明資料は表一7に記録されている。図一23は森林だけに注目 して樹種や施業内容を区画した地図である。表一8は演習林が管理する森林についての説明 資料であり、林班名や面積などが記録されている。

図―24は樹種により区分された地図であり、色や模様を変えることにより森林の樹種分布 が明瞭になる。信州大学農学部の構内は昔はアカマツの二次林であったが,一部にヒノキや カラマツが植栽されて今日のモザイク模様が出来たのである。

-25は森林 の林齢による塗 り分け地図である。 ここでは10年 ごとに区分されている。 農学部演習林の役割の1つは構内環境の保全と整備である。その責任区域を明示したもの が図-26の演習林の管理図である。演習林の管理責任区域は本来の森林の他に農場保護林, 構内樹林,試験用の雑木材を含んでいる。地理データベースから作 られるこの管理図は大学 キャソパスの環境保全の基礎資料 となる。

構内には教育や研究上のフィール ドとしてい くつかの永続的な試験地が設けられている。 現在、わかっている区域を作図したのが図一27の試験地図である。伐採や土地の状態を変更 させる計画を立てる場合にこの試験地の所在は重要な資料 となる。

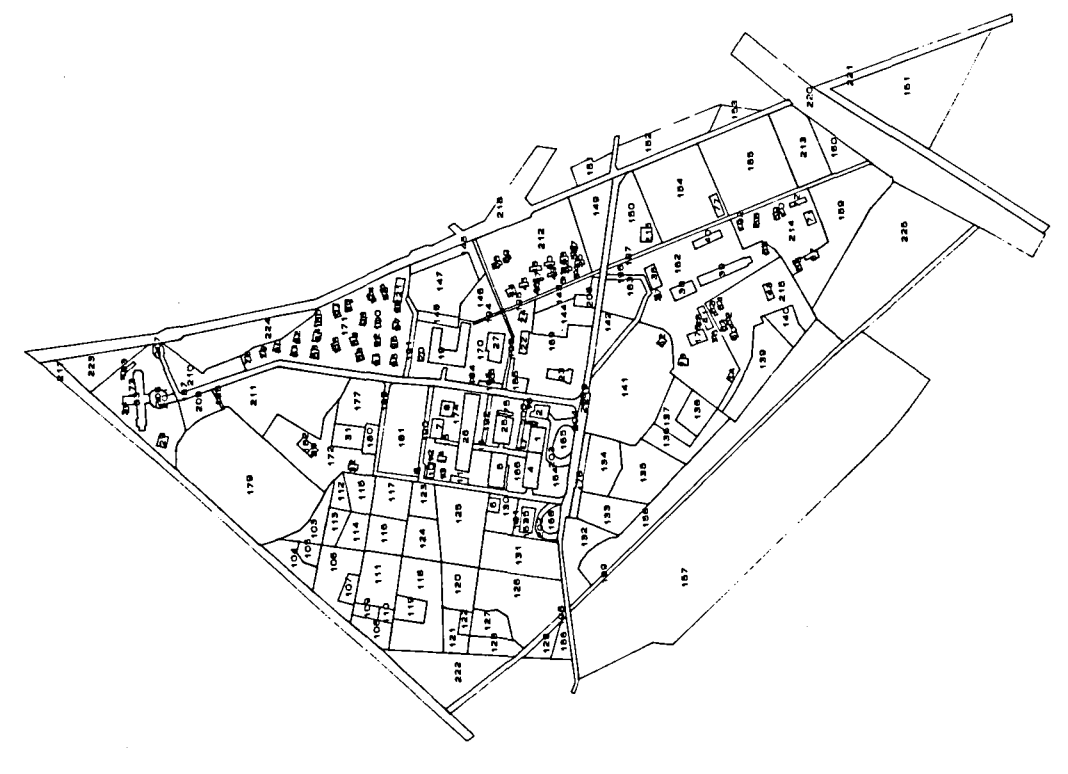

図一22 構内基本区画図

 $\ddot{\phantom{1}}$ 

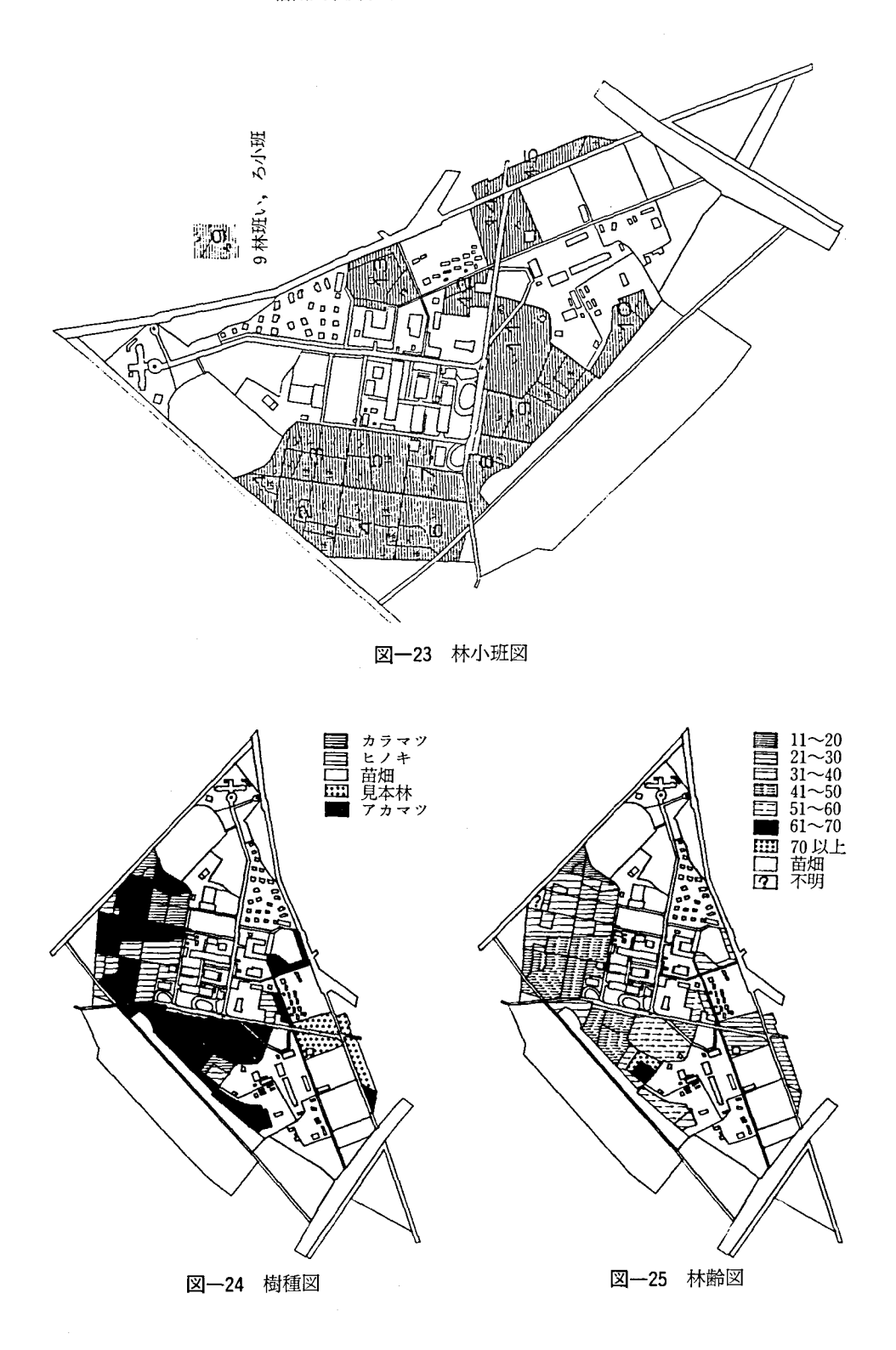

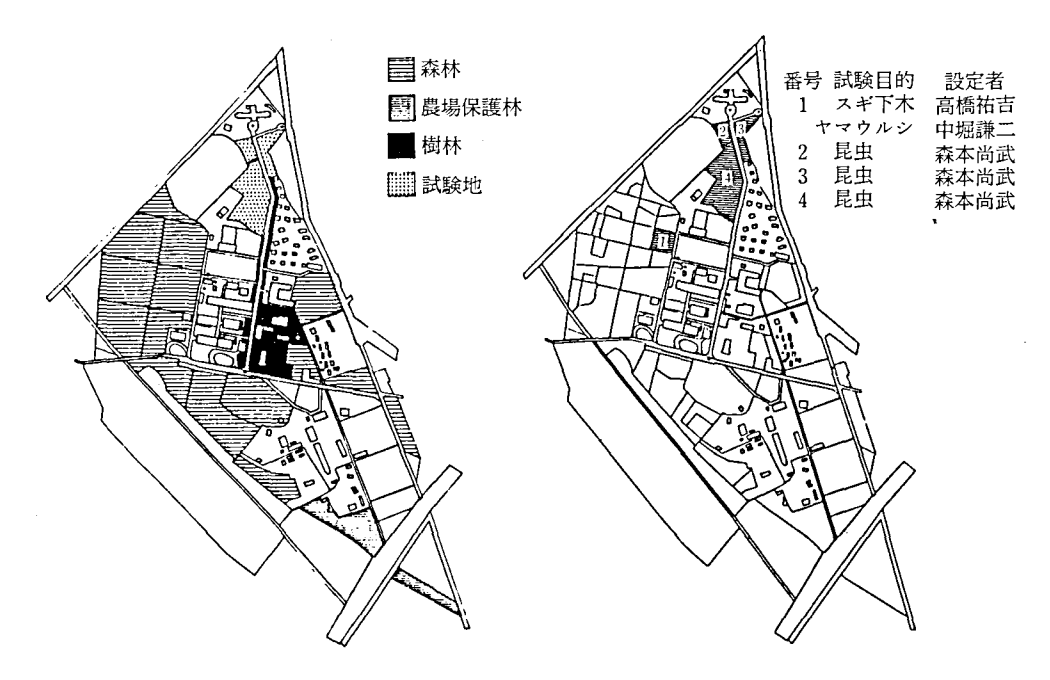

図一26 演習林管理図

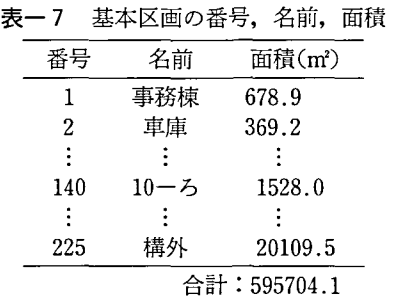

図一27 試験地図

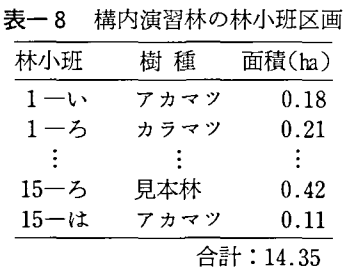

N おわりに

地理情報システム GIS kit は図形データとその属性データとを結合でき、施業を判断する に有効な資料が提供できる。そして多様化する森林機能に対応し、森林資源の管理、施業計 画,林学研究などに役立つ道具となりうることがわかった。地理情報システム GIS kit の導 入 によって演習林地理情報の整備がすすみ,森林管理のレベルアップと施業計画への応用が 期待 される。

ここで作られた演習林地理データベースをまとめると次のような特徴がある。

1) 森林調査簿 と森林地図とが総合的に管理ができ,多量のデータをあつかえる。 より高

度な情報が得 られ,森林管理の向上 とともに施業計画に必要な資料が提供できる.

2) 地理情報のデータ更新作業が出来る。例えば、植栽や伐採などによる小班の分割、併 合と森林調査簿のデータ更新とが簡単にできる。従ってつねに新しい地理情報を知ることが できる。従来の5年に一度の地図のかき換えの集中化が避けられ、労力と費用を抑制できる。

3) 過去の植栽,育林や伐採の履歴を把握することができ,将来の森林の管理,植栽,育 柿,収穫の計画に役立つ。

4) 地形解析によって林道設計,治山治水設計の改善が期待できる。

# 引 用 文 献

- 1) 鄭 小賢,木平勇吉,川上 浩 :地理情報システムGISkitの応用(Ⅰ)演習林の地理デ-タの 作成 38回目林中支論 21-24 1990
- 2) 鄭 小賢,木平勇吉,川上 浩 :地理情報システムGISkitの応用(ⅠⅠ)施業計画への応用 101 回目林論 投稿中

# Development of a Geographic Data-base in Shinshu University Forests -Application of GIS kit-

# Xiao-Xian ZHENG Laboratory of Forest Environment

## Summary

Geographic Information System (GIS) is tool that is of great importance to arrange and analyse the map information. This has been remarkably developed in recent years.

The GIS kit developed by Fac. of Agric., Shinshu. University consists of a microcomputer, small size digitizer, plotter and software. The purpose of this paper is to describe the application of Gis kit in the University Forests of Teraswayama and Premises.

The map-data drawn by point or line and the attribute-data which describe the forest conditions were stored into Computer media using the GIS kit. Then the geographic information were retrieved and analysed with GIS kit. Lastly GIS kit made maps quickly and provided useful information.

The GIS kit is a decision support system especially useful for forest management and road planning. The application results that GIS kit can be usful to level up forest management and reduce the labor in drawing up the map. That is, the GIS kit is of an useful that for forest management and its planning.